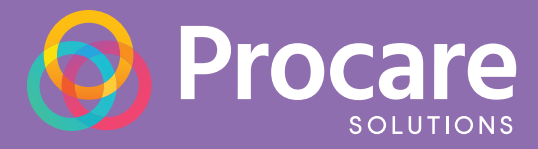

 $\overline{a}$ 

# Online and Mobile Payments Guide for Parents

### **Easy steps for making payments online or via your mobile device**

Your center now enables parents to make payments online, either through a parent engagement portal or via a mobile device. This safe and easy way to make payments gives you added convenience and ensures timely payments to your center. No more handwritten checks and no more handing over your credit/debit card at drop-in! Setting up online payments is quick and easy, and this guide will walk you through the steps to start making online and mobile payments today.

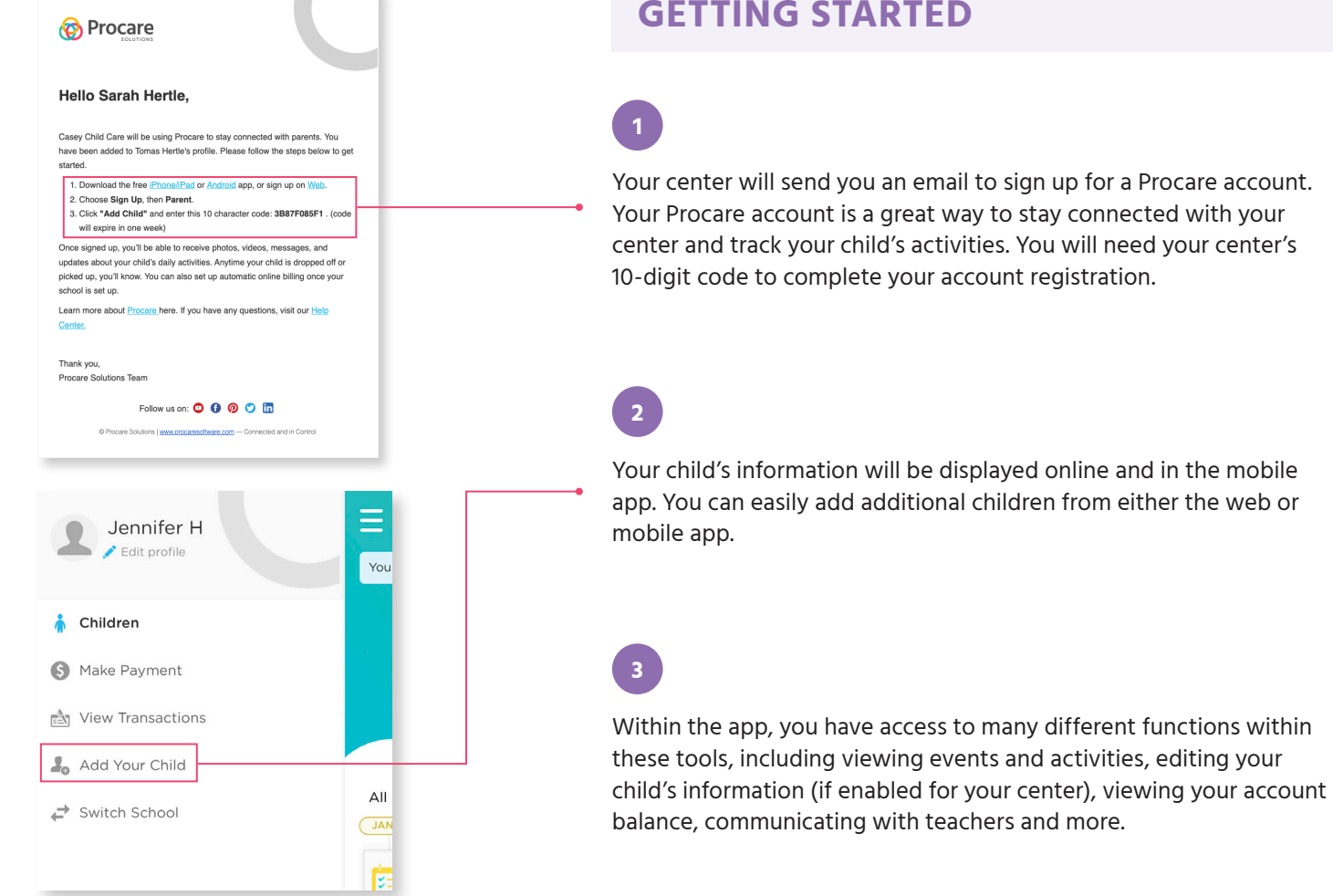

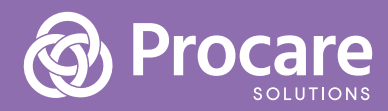

## **4**

To start making payments online or via the mobile app, follow the instructions below:

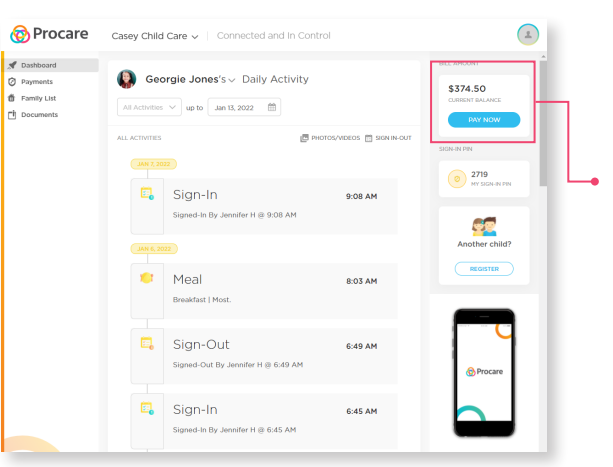

#### **A: IN THE WEB PORTAL**

**Click on the Pay Now** button on the right side of the screen.

[https://schools.procareconnect.com/](https://schools.procareconnect.com/login)

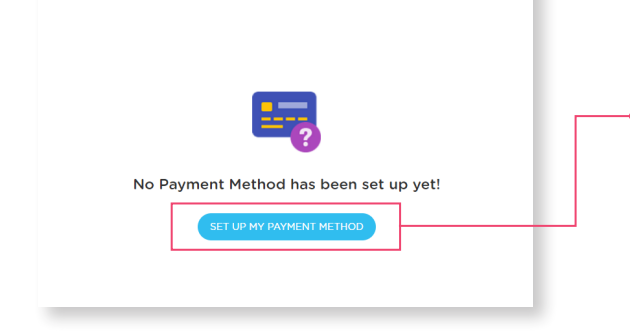

**I:** You will need to set up your payment methods first by **clicking on Set Up My Payment**.

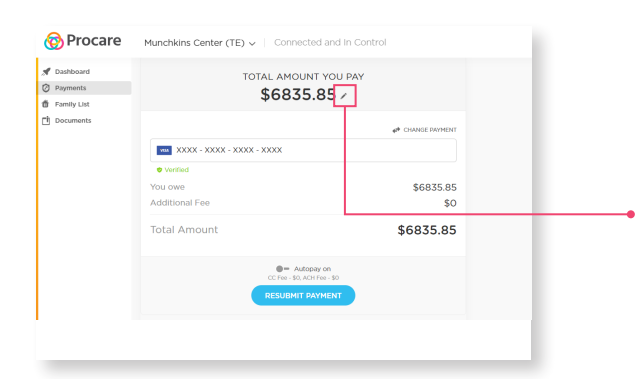

**II:** Once you have completed setting up your payment method (debit or credit card), you will then be able to easily make payments via the web portal. Your current balance will display as the payment amount. You can make partial payments as well by **clicking on the pencil icon**.

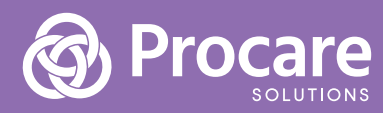

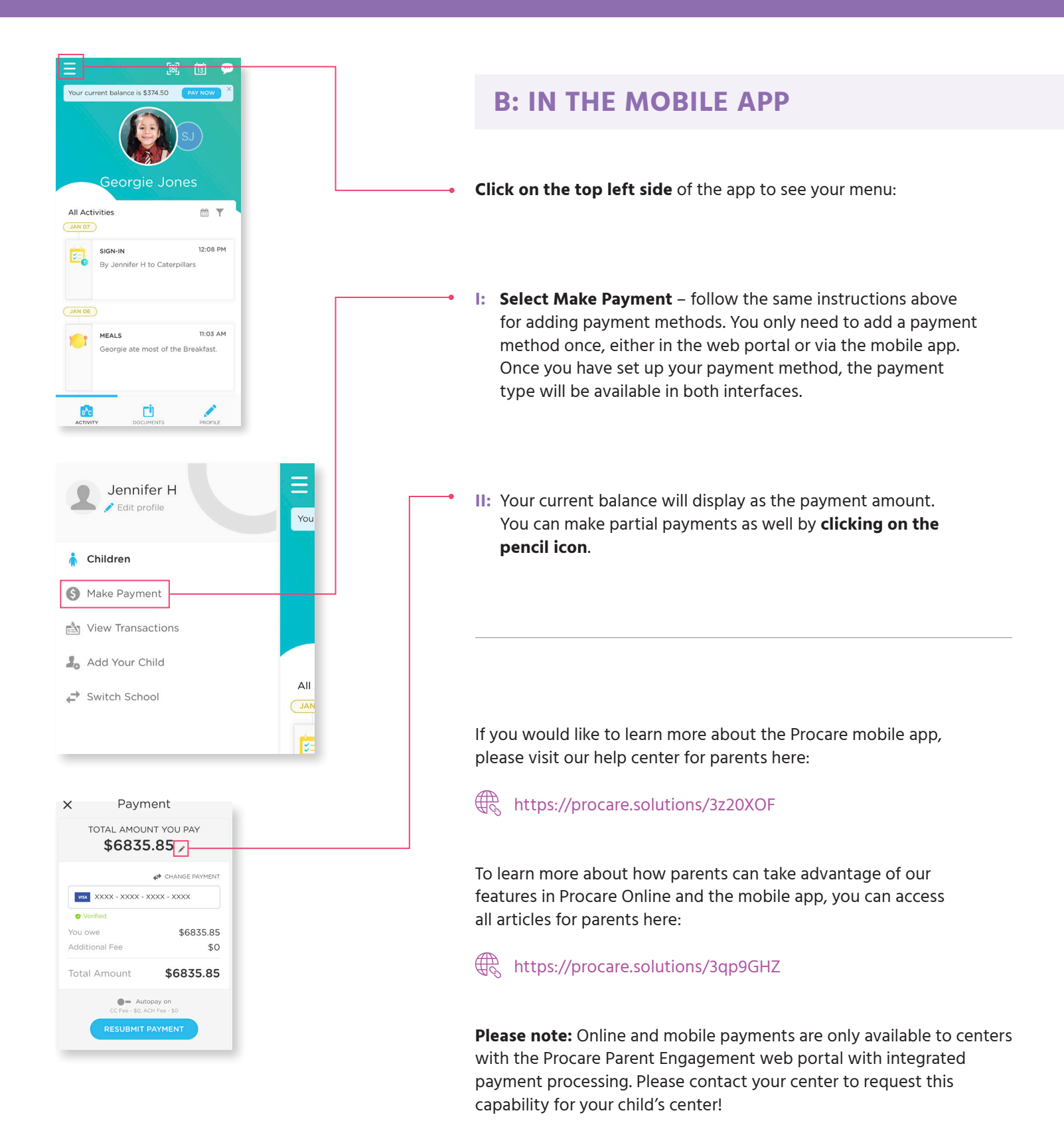

#### **800.338.3884 • [procaresoftware.com](https://www.procaresoftware.com/)**